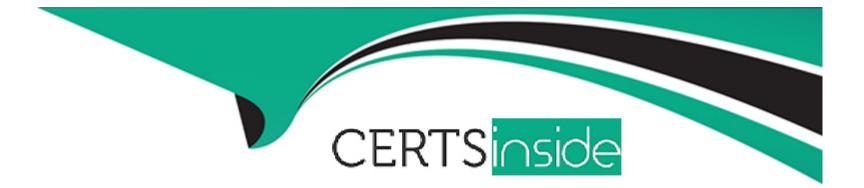

# **Free Questions for AZ-800 by certsinside**

## Shared by Meadows on 29-01-2024

**For More Free Questions and Preparation Resources** 

**Check the Links on Last Page** 

### **Question 1**

#### **Question Type:** Hotspot

You have a server named Server1 that runs Windows Server and has the Hyper-V server role installed. Server1 contains a virtual machine named VM1 that runs Windows Server.

You need to install the Hyper-V server role on VM1.

Which PowerShell command should you run first? To answer, select the appropriate options in the answer area.

NOTE: Each correct selection is worth one point.

#### Answer Area

|             | Set-VMHost Server1  | -EnableEnhancedSessionMode                    |
|-------------|---------------------|-----------------------------------------------|
| Answer:     | Set-VM VM1          | -EnableEnhancedSessionMode                    |
|             | Set-VMFirmware VM1  | -EnableHostResourceProtection                 |
|             | Set-VMHost Server1  | -ExposeVirtualizationExtensions               |
| Outpotion 2 | Set-VMProcessor VM1 | -CompatibilityForOlderOperatingSystemsEnabled |
| Question 2  | Set-VMSecurity VM1  |                                               |

**Question Type:** MultipleChoice

You have an Azure subscription that contains the virtual networks shown in the following table.

| Name  | Subnet             | Location   |
|-------|--------------------|------------|
| VNet1 | Subnet11, Subnet12 | West US    |
| VNet2 | Subnet21           | West US    |
| VNet3 | Subnet31           | Central US |

You deploy a virtual machine named VM1 that runs Windows Server. VM1 is connected to Subnet11.

You plan to add an additional network interface named NIC1 to VM1.

To which subnets can NIC1 be attached?

#### **Options:**

- A- Subnet11 only
- B- Subnet12 only
- C- Subnet11 and Subnet12only
- D- Subnet12 and Subnet21 only
- E- Subnet11, Subnet12, Subnet21f and Subnet31

#### Answer:

В

### **Question 3**

#### **Question Type:** Hotspot

Your network contains an Active Directory Domain Services (AD DS) domain named contoso.com. The domain contains the users shown in the following table.

| Name     | Linked to Er                     | nforcement                                  |     |   |
|----------|----------------------------------|---------------------------------------------|-----|---|
| Name     | Configuration                    | BPO link. elect No.                         |     |   |
| GPO1     | Drive H maps to \\server1\share. |                                             |     |   |
| GPO2     | Drive H maps to \\server2\share. | ed for OU2.                                 |     |   |
| Answer A |                                  | Statements                                  | Yes | 1 |
| nswer:   |                                  | For User1, \\server2\share maps to drive H. | 0   |   |
|          |                                  |                                             |     |   |

You have an on-premises Active Directory Domain Services (AD DS) domain that syncs with a Microsoft Entra tenant.

You deploy an app that adds custom attributes to the domain.

From Azure Cloud Shell, you discover that you cannot query the custom attributes of users.

You need to ensure that the custom attributes are available in Microsoft Entra ID.

Which task should you perform from Microsoft Entra Connect first?

#### **Options:**

- A- Refresh directory schema
- **B-** Configure device options
- C- Customize synchronization options
- **D-** Manage federation

#### Answer:

С

### **Question 5**

Your network contains an Active Directory domain named contoso.com. The domain contains the computers shown in the following table.

| Name      | Operating system    |
|-----------|---------------------|
| Computer1 | Windows 11          |
| Server1   | Windows Server 2016 |
| Server2   | Windows Server 2019 |
| Server3   | Windows Server 2022 |

On Server3, you create a Group Policy Object (GPO) named GP01 and link GPOI to contoso.com. GP01 includes a shortcut preference named Shortcut1 that has item-level targeting configured as shown in the following exhibit.

| Targeting Edito                                                                                                    | r                                                 |        |              |                |      | $\times$ |
|----------------------------------------------------------------------------------------------------|---------------------------------------------------|--------|--------------|----------------|------|----------|
| New Item - Add                                                                                                    | d <u>C</u> ollection   Item <u>O</u> ptions •   4 | × 🗈 🖻  | - 🗙 Delete   | @ <u>H</u> elp |      |          |
| 😻 the operati                                                                                                    | ing system is Windows Server 2022 Fam             | iily   |              |                |      |          |
|                                                                                                    |                                                   |        |              |                |      |          |
|                                                                                                    |                                                   |        |              |                |      |          |
|                                                                                                    |                                                   |        |              |                |      |          |
| Product                                                                                                    | Windows Server 2022 Family                        | $\sim$ |              |                |      |          |
| Edition                                                                                                    | Any                                               | $\sim$ |              |                |      |          |
| <u>R</u> elease                                                                                                    | Any                                               | $\sim$ |              |                |      |          |
| Computer Role                                                                                                    | Any                                               | $\sim$ |              |                |      |          |
| An Operating System targeting item allows a preference item to be applied to computers or users only<br>if the processing computer's operating system's product name, release, edition, or computer role |                                                   |        |              |                |      |          |
|                                                                                                    | ecified in the targeting item. Additiona          |        | cardon, or c | ompater        |      |          |
|                                                                                                    |                                                   |        |              |                |      |          |
|                                                                                                    |                                                   |        | (            | ОК             | Canc | el       |

To which computer will Shortcut1 be applied?

#### **Options:**

#### A- Server3 only

- B- Computer1 and Server3 only
- C- Server2 and Server3 only
- D- Server1, Server2, and Server3 only

#### Answer:

А

## **Question 6**

**Question Type:** MultipleChoice

You have an Active Directory Domain Services (AD DS) domain that contains the domain controllers shown in the following table.

| Name | Operations master role   |
|------|--------------------------|
| DC1  | Schema master            |
| DC2  | Infrastructure master    |
| DC3  | Domain naming master     |
| DC4  | PDC emulator, RID master |

The domain contains an app named App1 that uses a custom application partition to store configuration data.

You decommission App1.

When you attempt to remove the custom application partition, the process fails.

Which domain controller is unavailable?

| Options: |  |  |  |
|----------|--|--|--|
| A- DC1   |  |  |  |
| B-DC2    |  |  |  |
| C-DC3    |  |  |  |
| D- DC4   |  |  |  |
|          |  |  |  |
|          |  |  |  |

#### Answer:

### **Question 7**

#### **Question Type:** Hotspot

Your on-premises network contains an Active Directory Domain Services (AD DS) domain.

You plan to sync the domain with a Microsoft Entra tenant by using Microsoft Entra Connect cloud sync.

You need to meet the following requirements:

\* Install the software required to sync the domain and Microsoft Entra ID.

\* Enable password hash synchronization.

What should you install, and what should you use to enable password hash synchronization? To answer, select the appropriate options in the answer area.

#### Answer Area

|                                      | Install: Microsoft Entra Connect               | • |  |
|--------------------------------------|------------------------------------------------|---|--|
| Answer:                              | Active Directory Administrative Center         |   |  |
|                                      | Microsoft Entra Connect                        |   |  |
|                                      | The AD FS Management console                   |   |  |
|                                      | The Microsoft Entra Connect provisioning agent |   |  |
| Question 8                           |                                                |   |  |
| <b>Question Type:</b> MultipleChoice | Use: The Azure portal                          | • |  |
| Zuestion Type. Multipleenoice        | Active Directory Administrative Center         | [ |  |

You have an Azure subscription. The subscription contains a virtual machine named VM1 that runs Windows Server. You plan to manage VM1 by using a PowerShell runbook.

You need to create the runbook. What should you create first?

#### **Options:**

A- an Azure workbook

- B- a Microsoft Power Automate flow
- C- a Log Analytics workspace
- D- an Azure Automation account

D

### **Question 9**

**Question Type:** Hotspot

You have an Azure subscription and a computer named Computed that runs Windows 11.

From the Azure portal, you deploy a virtual machine named VM1 that runs Windows Server. You configure VM1 to use the default settings.

You need to ensure that you can connect to VM1 by using PowerShell remoting.

Which cmdlet should you run, and what should you use to run the cmdlet? To answer, select the appropriate options in the answer area.

NOTE: Each correct selection is worth one point.

#### Answer Area

| Answer: | Run from: | A PowerShell session on VM1<br>A PowerShell session on Computer1 |   | • |
|---------|-----------|------------------------------------------------------------------|---|---|
|         |           | A PowerShell session on VM1                                      |   |   |
|         |           | Azure Cloud Shell                                                |   |   |
|         |           | Enable-AzVMPSRemoting                                            | • |   |
|         |           | Enable-AzVMPSRemoting                                            |   |   |
|         |           | Enable-PSRemoting -Force                                         |   |   |
|         |           | Enable-PSSessionConfiguration                                    |   |   |

### **To Get Premium Files for AZ-800 Visit**

https://www.p2pexams.com/products/az-800

**For More Free Questions Visit** 

https://www.p2pexams.com/microsoft/pdf/az-800

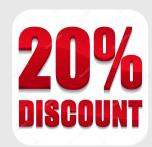